## IRIS: PRINTING A LIST OF YOUR PROFESSIONAL ACTIVITIES

Here are two ways to print your Professional Activities.

## **PRINT OPTION ONE:**

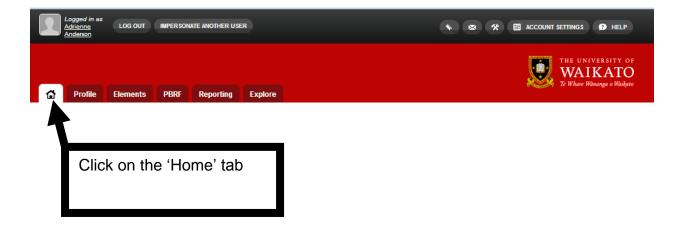

| My Professional Activities                                   |   |            |          |
|--------------------------------------------------------------|---|------------|----------|
|                                                              |   | Total      |          |
| <u>Appointments</u>                                          | • | 1          | Export 🚺 |
| Committee memberships                                        | • | 1          | Export 💶 |
| Community services                                           | • | 1          | Export 💶 |
| Conference reviewing / refereeing                            |   | 1          | Export 💶 |
| Consulting / Advisories                                      | • | 0          |          |
| Editorial Boards                                             | • | 0          |          |
| Editorials                                                   | • | 0          |          |
| Employee supervisions                                        | • | 0          |          |
| Event administration                                         | • | 1          | Export 💶 |
| Expert witness                                               | • | 0          |          |
| Fellowships                                                  | • | 0          |          |
| Grant application assessments                                | • | 0          |          |
| Interviews                                                   | • | 0          |          |
| Journal reviewing / refereeing                               | • | 0          |          |
| Memberships                                                  | • | 1          | Export 🚺 |
| Promotion / Tenure assessments                               | • | 0          |          |
| Prizes and Awards                                            | • | 0          |          |
| Student Supervisions                                         | • | 0          |          |
| 2003 Professional Activities (Migrated From Legacy Software) | 0 | 0          |          |
| 2006 Professional Activities (Migrated From Legacy Software) | 0 | <u>56</u>  | Export 🚺 |
| 2012 Professional Activities (Migrated From Legacy Software) | 0 | <u>57</u>  | Export   |
| 2018 Professional Activities (Migrated From Legacy Software) | 0 | 0          |          |
| TOTAL                                                        |   | <u>119</u> | Export 🔼 |

You can export specific Professional Activity categories by clicking on a link, or...

...you can export a copy of all your Professional Activities by clicking on the export link at the bottom of the list

## **EXPORT OPTION TWO: APPLYING FILTERS**

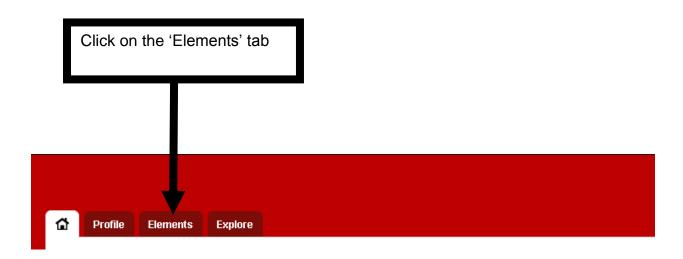

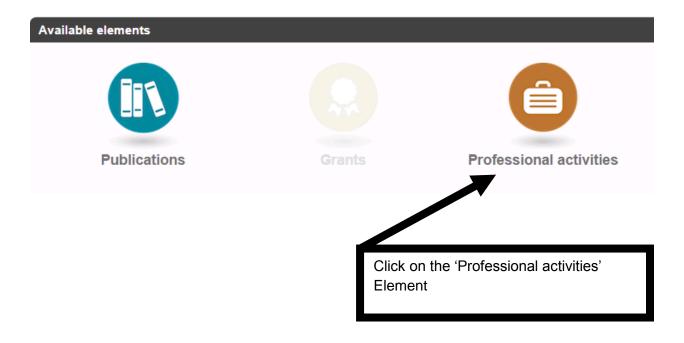

Either, click the 'Select All' tick box

OR

click the tick boxes beside the
Professional Activities you want
included

OR

Apply Filters

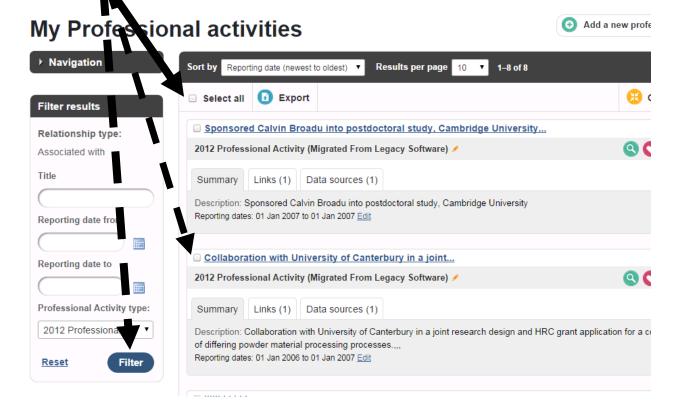

## My Professional

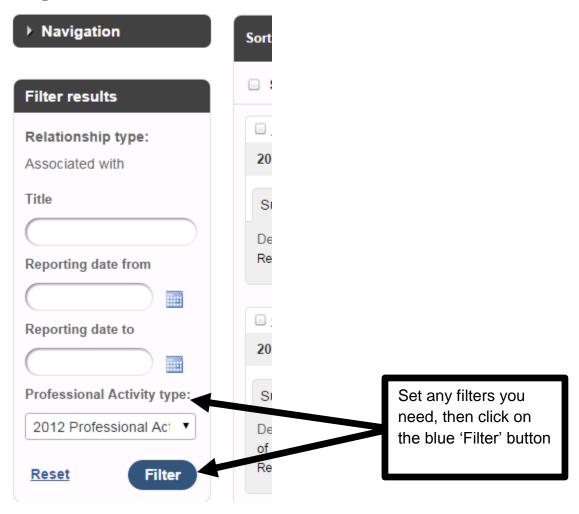

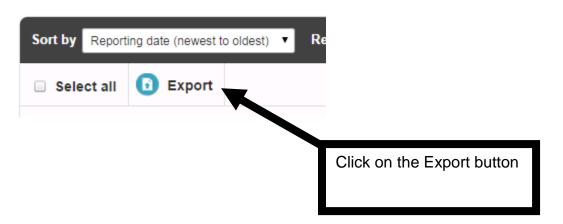

Place a tick in the 'selected items only' check box

Export rofessional activities 

Export this list ( selected items only)

Export to PDF (APA6)

Export to Word (APA6)

And then chose one of these export selections